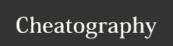

## Maya LT Cheat Sheet

by SpenceKP via cheatography.com/55512/cs/14758/

| View           |                       |
|----------------|-----------------------|
| F              | Focus selected object |
| Alt + LMB Drag | Orbit                 |
| Alt + MMB Drag | Pan                   |
| Alt + RMB Drag | Zoom                  |
| Space          | Toggle viewport       |
| 4              | Wireframe view        |
| 5              | Smooth shade all view |
| F              | Focus selected object |

| Duplication |                    |
|-------------|--------------------|
| Ctrl + D    | Duplicate          |
| Shift + D   | Repeat duplication |

| Scale Notes    |                      |
|----------------|----------------------|
| Unit           | Centimeters          |
| Dark Gridline  | Every 10 centimeters |
| Light Gridline | Every 1 meter        |

| Select tool |
|-------------|
| Move tool   |
| Rotate tool |
| Scale tool  |
|             |

| Selection |                           |
|-----------|---------------------------|
| F7        | Multi-component selection |
| F8        | Object selection          |
| F9        | Vertext selection         |
| F10       | Edge selection            |
| F11       | Face selection            |
| F12       | UV selection              |

| Snapping |                |
|----------|----------------|
| Χ        | Snap to grid   |
| С        | Snap to curves |
| ٧        | Snap to points |

| Cleanup                 |                             |
|-------------------------|-----------------------------|
| Alt + Shift +<br>Delete | Delete construction history |
| Ctrl + Delete           | Delete edge/vertex          |

| IVIISC             |                          |
|--------------------|--------------------------|
| Ctrl + Shift + LMB | Add tool to active shelf |

| Hotbox & Marking Menus   |                          |
|--------------------------|--------------------------|
| Hold Space               | Hotbox                   |
| Hold MB<br>Hotbox North  | Change panel layout      |
| Hold MB<br>Hotbox South  | Change panel type        |
| Hold MB<br>Hotbox East   | Control panel visibility |
| Hold MB<br>Hotbox West   | Change selection mask    |
| Hold MB<br>Hotbox Center | Common modeling panes    |
| Hold ; + LMB             | My quick tools           |
| Hold 9 + LMB             | Engine export            |

C

By **SpenceKP** cheatography.com/spencekp/

Not published yet. Last updated 19th February, 2018. Page 1 of 1. Sponsored by **CrosswordCheats.com**Learn to solve cryptic crosswords!

http://crosswordcheats.com